## Uploading a file to the dropbox using OneDrive:

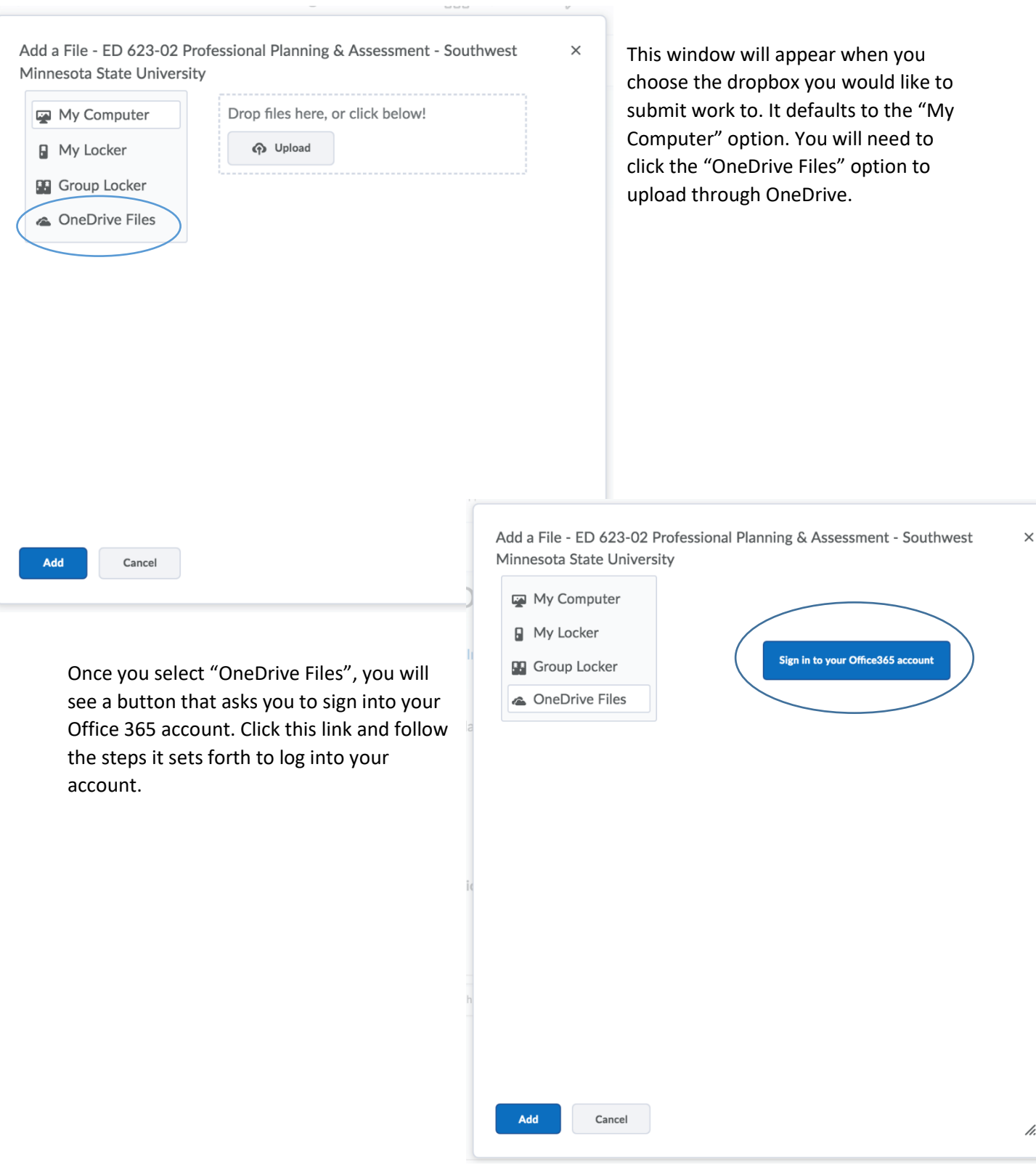

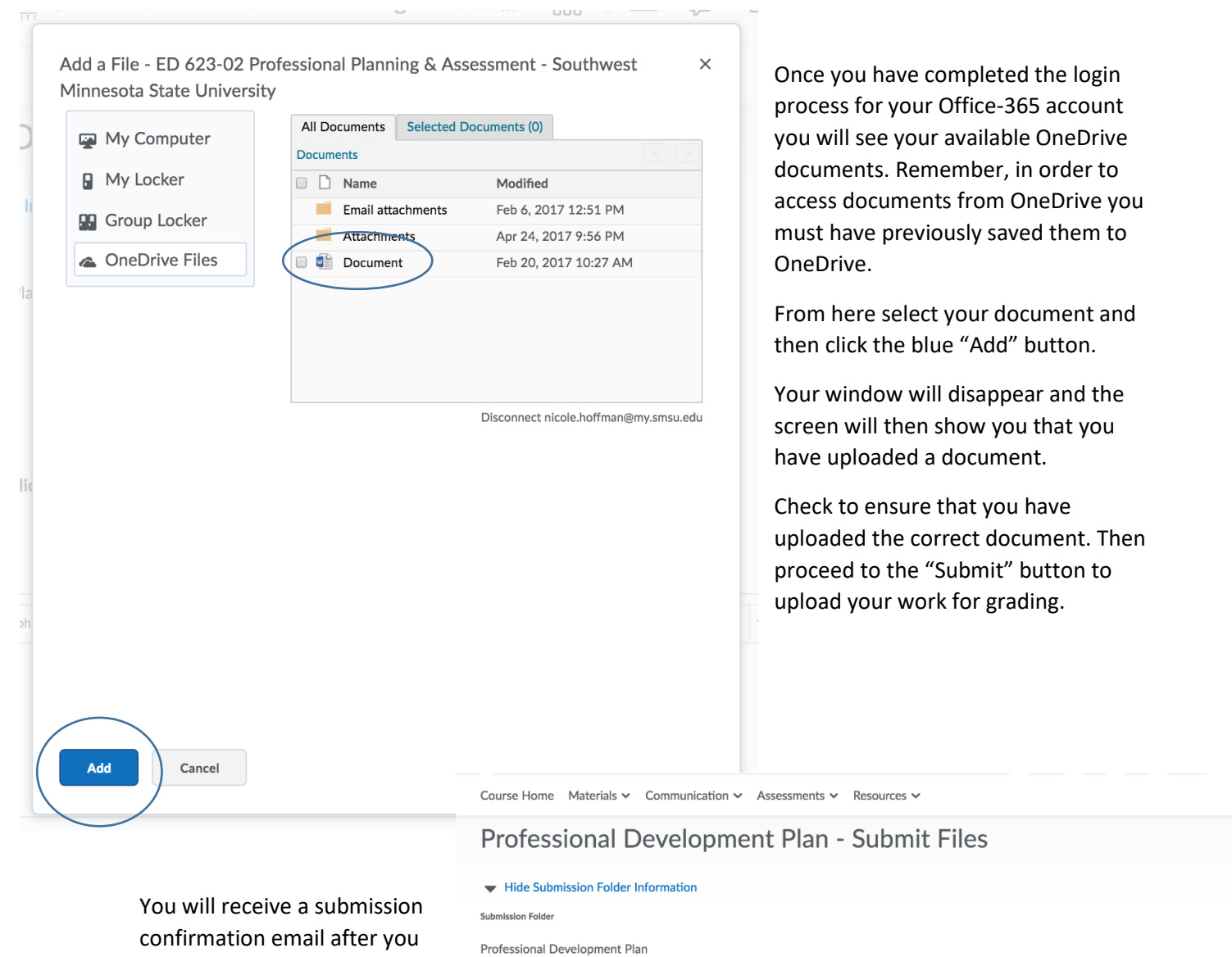

**Submit Files** Files to submit \*

have submitted your work. This email will be sent to your

SMSU student email.

(1) file(s) to submit

After uploading, you must click Submit to complete the submission.

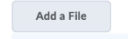

Document.docx (10.63 KB) X<br>Source: My Computer

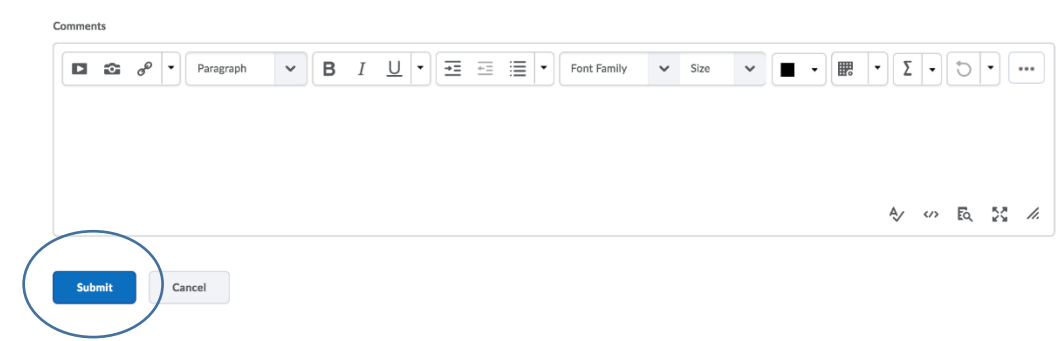